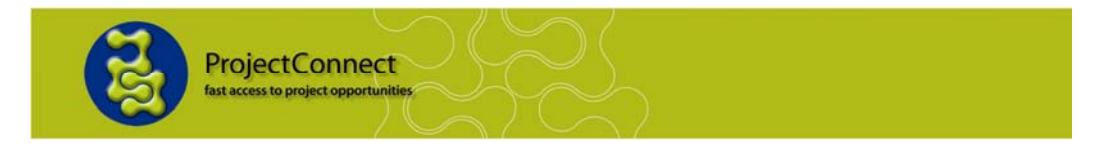

# **How to Access Your Company Account**

Use this guide if you have a company profile stored on ProjectConnect.

- Turn on your computer. To begin using the internet, click on either
	- The Internet Explorer icon

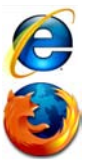

- Or the Mozilla Firefox icon
- To access the ProjectConnect website type www.projectconnect.com.au into the address bar at the top of the browser.
- The screen below will appear. Click on the "Account Login" menu item as below.

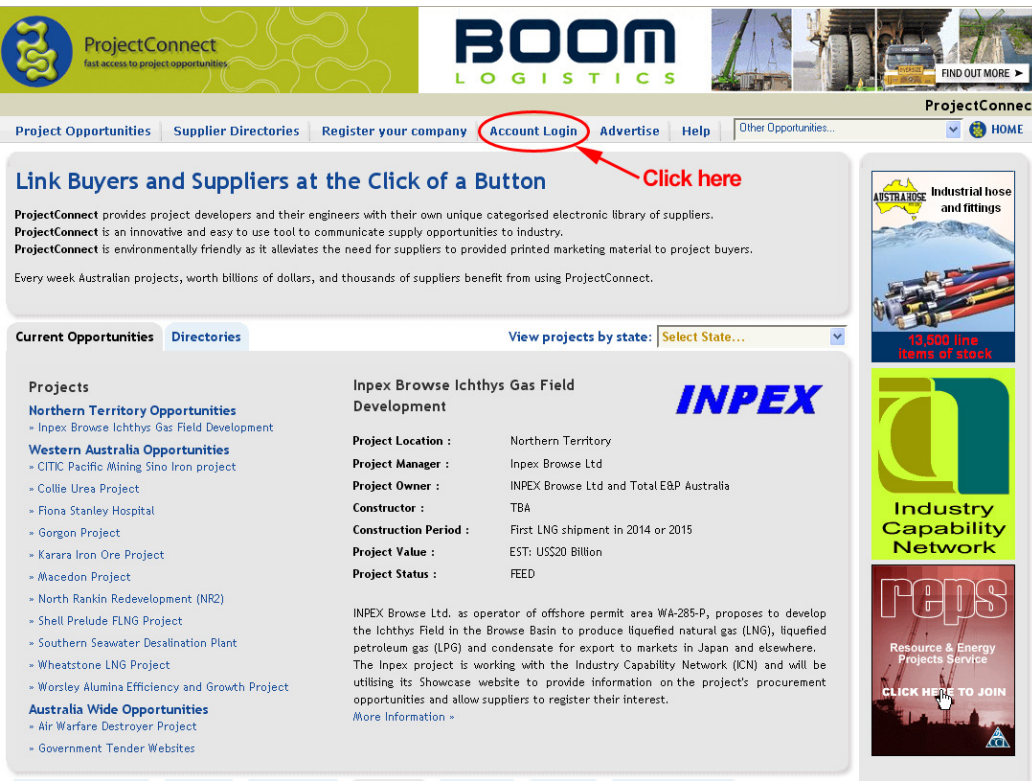

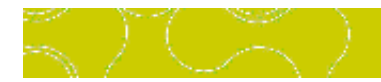

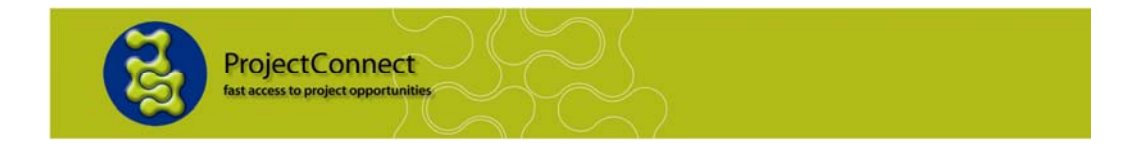

The account login form will appear. Enter your email address and password on the form and click on "Login".

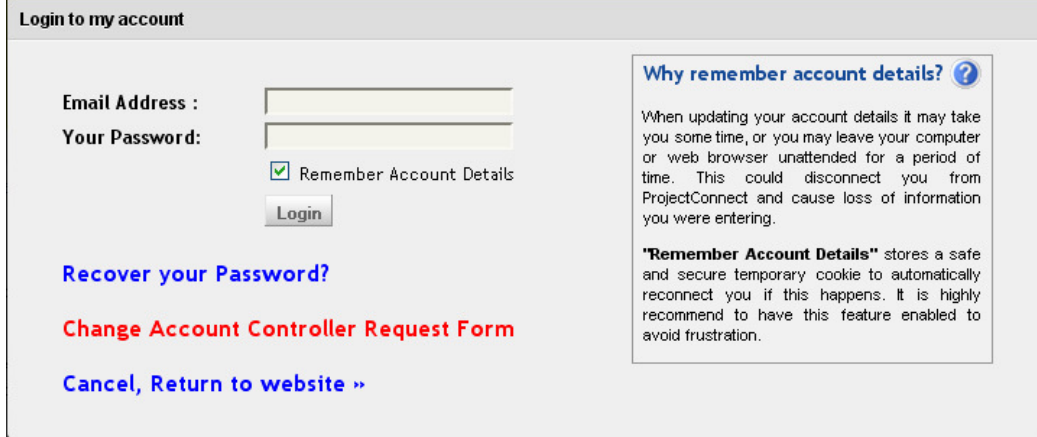

**TIP** – If you tick the "Remember Account Details" box, the system will remember your email address. So the next time you log in, you will only have to enter the password.

If you entered the correct email address and password, you will be taken to the Company Account, from where you can perform a number of functions.

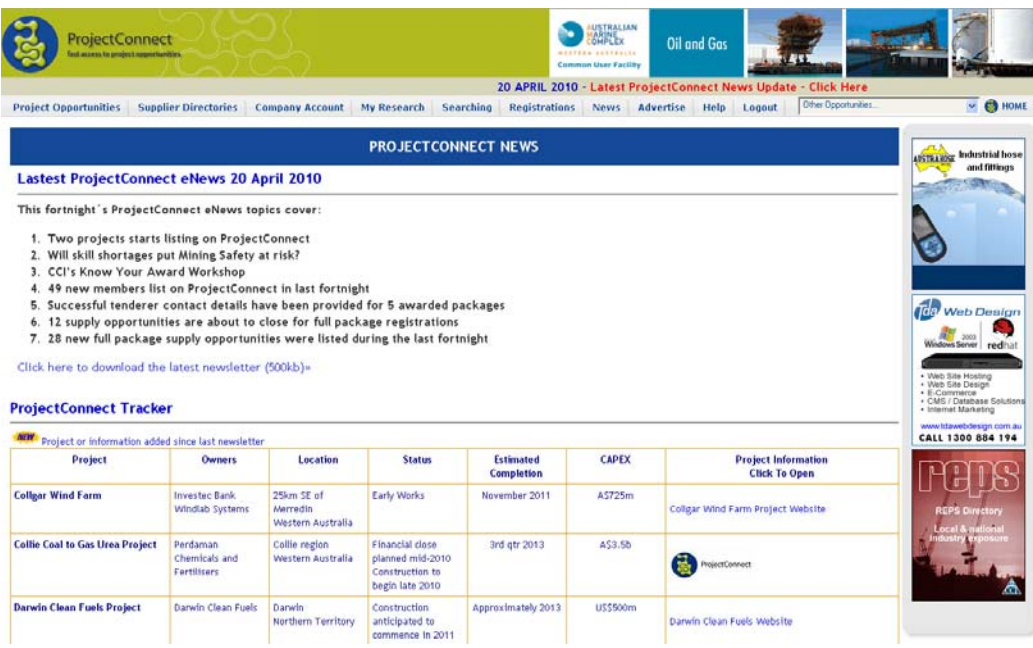

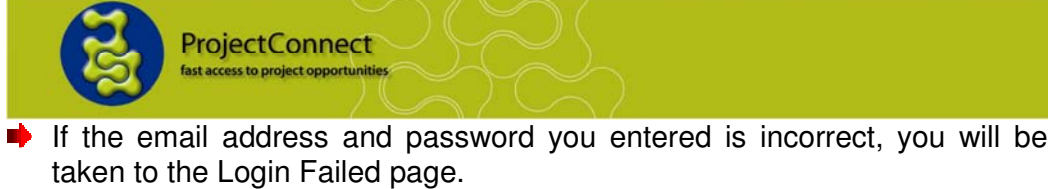

## Login to your company account

Login Failed!

Our records show that your account access has not been activated by your company's nominated account controller, who can be contacted at . If this contact address is no longer in use an authorised company representative will need to submit a Change Account Controller request.

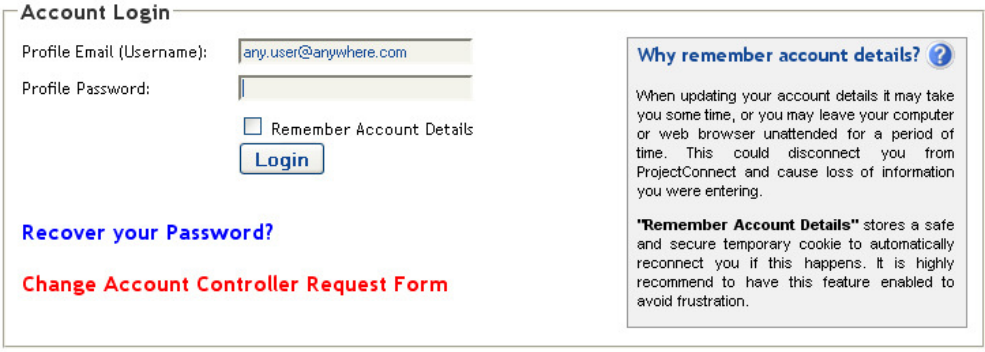

 If you made a mistake, simply enter the details again and click on "Login" to try again.

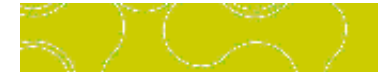

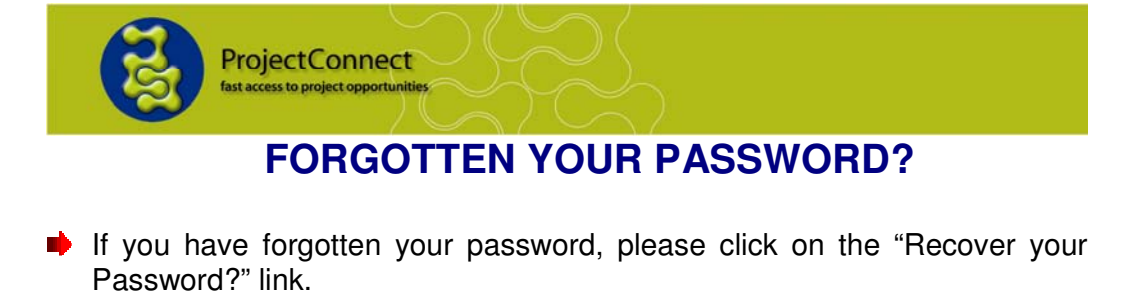

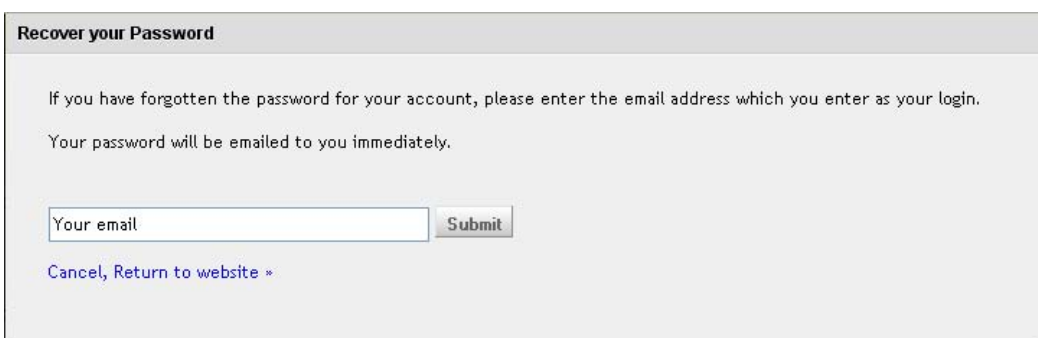

#### **VALID EMAIL ENTERED**

If you have entered a valid email the below message will appear. It can take up to two minutes for emails to be delivered. Check your junk mail folder if your email has not arrived been delivered within this time.

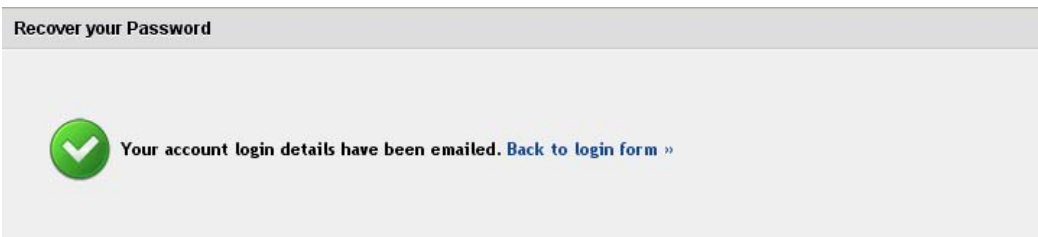

### **INVALID EMAIL ENTERED**

If you have entered an email address that is not connected to your company account the below message will appear. This message will tell you the current email address that controls your account.

Recover your Password

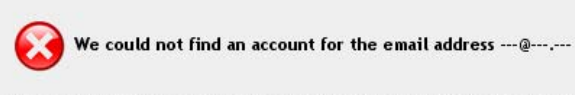

If you require account access please contact your account controller. If you are the authorised company representative you will need to submit a Change Account Controller Request Form. First you must search and locate your company and then click the Change Account Controller Request Form. Click here to locate your company profile.

Retry another email address »

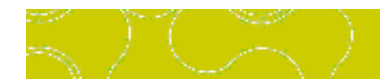

## **CHANGING THE CONTROL EMAIL**

 $\blacktriangleright$  If you need to change the account controller on your account, please click on the "Change Account Controller Request Form".

**ProjectConnect** st access to project oppor

You should only change the control email if you are authorised to do so. The control email provides unlimited access to a company's account including the ability to alter company details and provide other company personnel with a lower level access into the management account.

■ First you will have to search for your company profile. On the page that was opened you will have to enter your company name in the textbox under "Search Company Profiles". Please also choose your company location to refine the search. And click "GO".

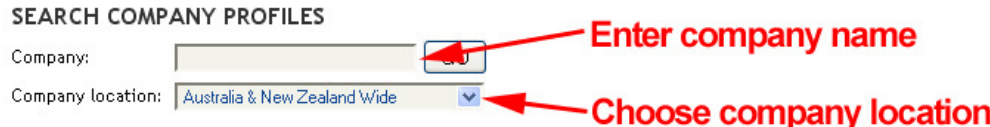

- **Search Tip** Use just part of your company name. E.g. To find "Industry Capability Network Western Australia" just enter the words "Industry Capability" or just "Industry" or "Capability".
- From the list of found companies, click "Login to Account" next to your company.

#### **Your Company Account**

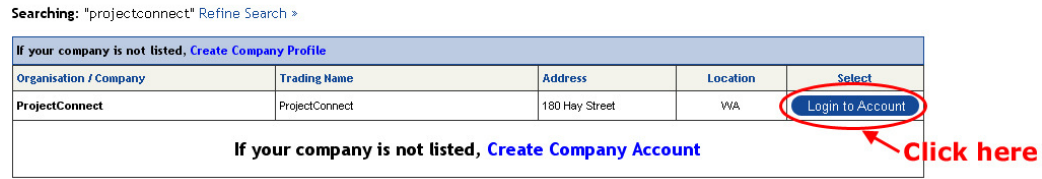

**■** On the login form, click on "Change Account Controller Request Form".

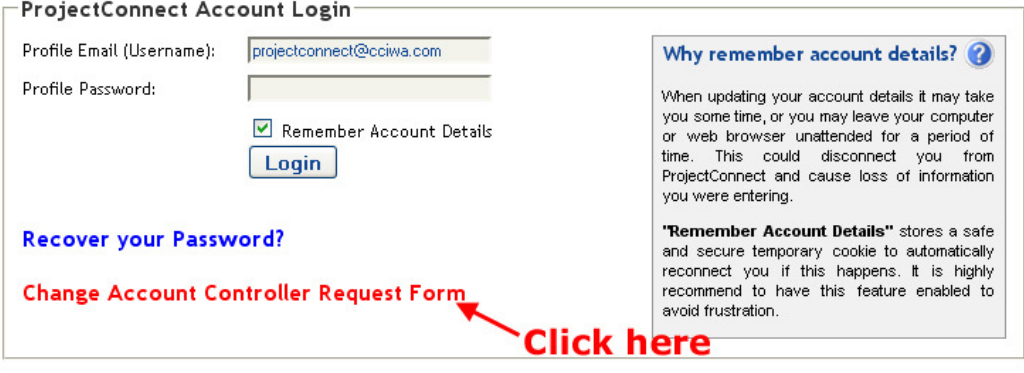

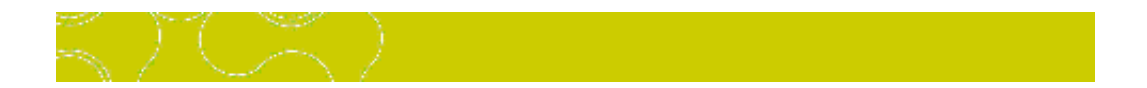

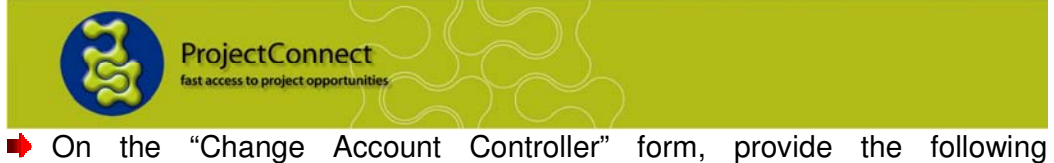

- information:
	- 1. Enter the new control email
	- 2. Enter your name
	- 3. Enter you phone number

Click on "Submit Request Form".

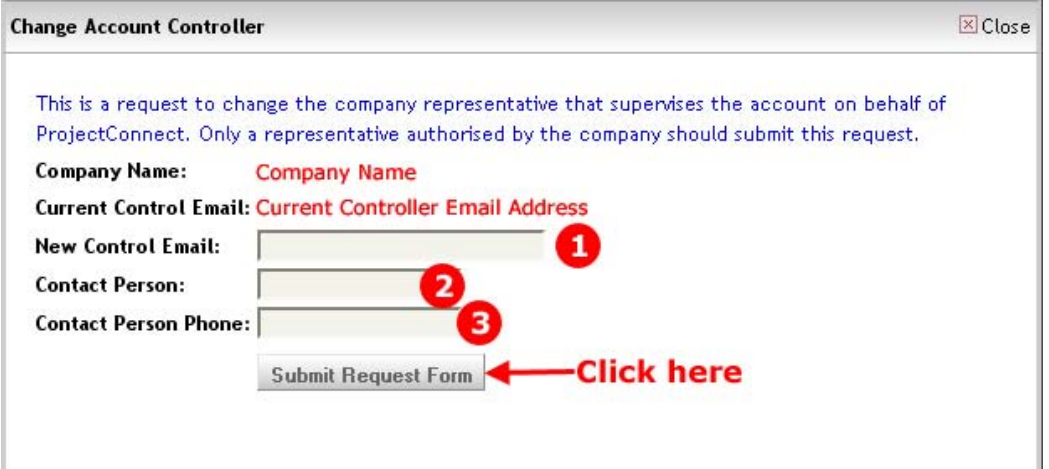

 When you request has been successfully save, the following message will be shown:

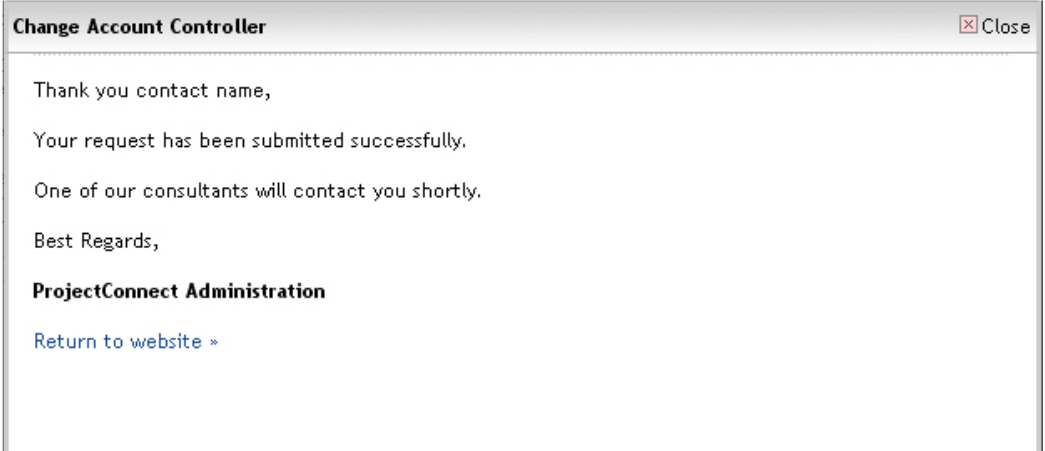

**It can take up to 24 hours for control emails to be changed and login details to be sent out.** 

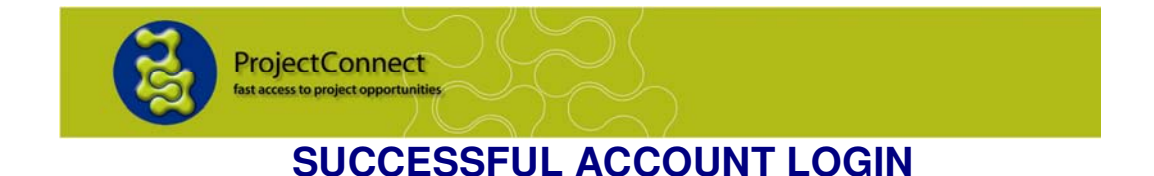

There are two levels of access into company accounts.

## **LEVEL 1 ACCESS.**

Each company has one account controller. The account controller is able to make changes to company details and provide other company personnel with Level 2 access into the management account.

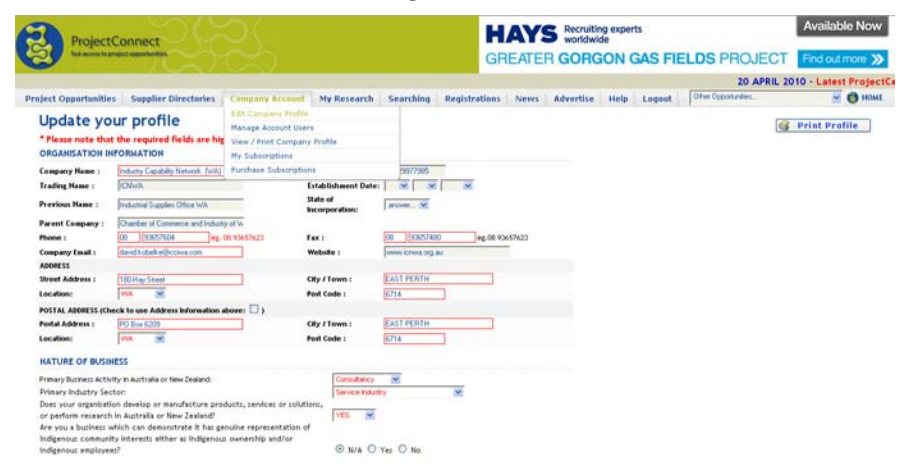

## **LEVEL 2 ACCESS.**

The account controller has the ability to provide other personnel in their organisation with Level 2 access into the management account. These personnel are provided the same menu functions as the controller, EXCEPT, they cannot make changes to an organisation's profile or assign account access. Only the account controller is provided access to these two menu functions.

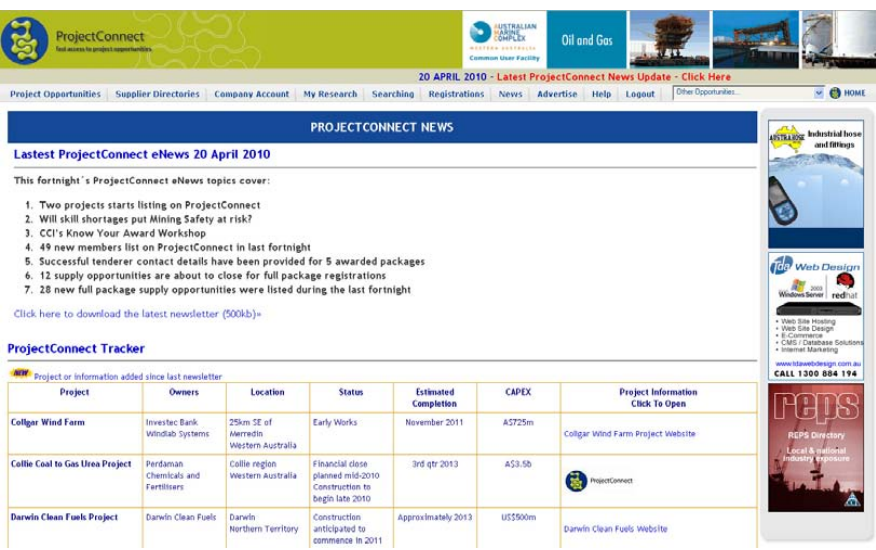

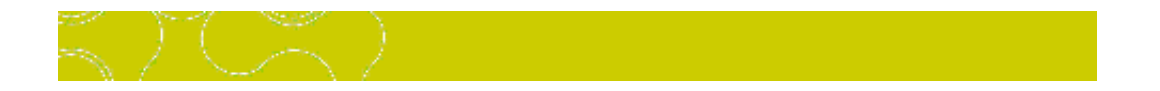

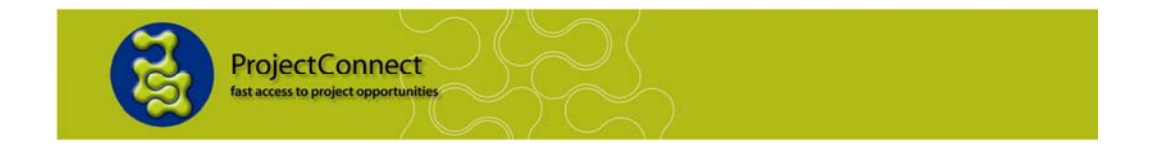

## **Need Additional Assistance?**

**If you require assistance please call ProjectConnect on (08) 9365 7604 or emails us at projectconnect@cciwa.com** 

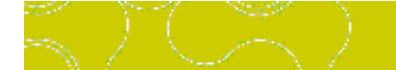